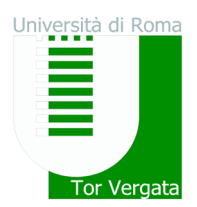

Università degli Studi di Roma "Tor Vergata"

# **ALLEGATO 3**

# **PROCEDURE RELATIVE ALLE IMMATRICOLAZIONI A SEGUITO DI TRASFERIMENTI DA ALTRI ATENEI, PASSAGGI DA ALTRI CORSI DI LAUREA DELL'ATENEO "TOR VERGATA", ABBREVIAZIONE DI CORSO, RIPRESA DEGLI STUDI IN SEGUITO ALLA DECADENZA O ALLA RINUNCIA AGLI STUDI**

# **A) TRASFERIMENTO IN INGRESSO DA ALTRO ATENEO**

Gli studenti universitari provenienti da altri Atenei, utilmente inseriti nelle graduatorie di cui all'art. 4 del Bando cui fa riferimento il presente allegato 1, **entro e non oltre il 27 settembre 2019**, dovranno:

- 1. richiedere il trasferimento in uscita presso l'Università di provenienza;
- 2. procedere con l'inoltro della domanda di trasferimento in ingresso secondo la seguente modalità:
	- a) Collegarsi al sito dei Servizi on-line: [http://delphi.uniroma2.it](http://delphi.uniroma2.it/) ;
	- b) Selezionare Area Studenti, Riquadro 2 "trasferimento da altro Ateneo (in entrata)";
	- c) Selezionare b "domanda di trasferimento in ingresso" poi b.1 "compila la domanda di trasferimento" selezionare "Corso di studi in presenza" poi selezionare Economia e il Corso di Laurea;
	- d) Inserire i dati;
	- e) Stampare al termine della procedura la domanda di trasferimento in ingresso con il CTRL assegnato
	- f) Ripetere il percorso ed effettuare b.2 la "conferma trasferimento" inserendo il Codice Fiscale e il CTRL assegnato.

Per controllare lo stato del trasferimento:

- a) Collegarsi al sito dei Servizi on-line: [http://delphi.uniroma2.it;](http://delphi.uniroma2.it/)
- b) Selezionare Area Studenti, Riquadro 2 "trasferimento da altro Ateneo (in entrata)" selezionare "b" "domanda di trasferimento in ingresso" selezionare b.5 "Controlla stato del trasferimento" e inserire il Codice fiscale e il CTRL.

Quando lo studente troverà la nota "la tua domanda di trasferimento è stata accettata" significa che la Segreteria Studenti della Facoltà di Economia ha ricevuto il foglio di congedo dall'Università di provenienza e si può quindi procedere con la domanda di immatricolazione.

## **DOMANDA DI IMMATRICOLAZIONE A SEGUITO DI TRASFERIMENTO**

Quando il processo di trasferimento risulta concluso (ovvero quando la Segreteria Studenti ha ricevuto il foglio di congedo dall'Università di provenienza) si può procedere all'immatricolazione seguendo le istruzioni di seguito riportate:

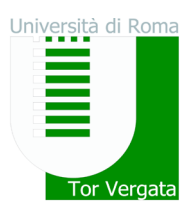

**Nota Bene:** dalla data nella quale si riceverà, da parte della Segreteria Studenti, la comunicazione via email di avvenuta ricezione del trasferimento da parte dell'Università di provenienza, si avranno **30 giorni** di tempo per esercitare il diritto all'immatricolazione acquisito risultando vincitori alla selezione.

 **Immatricolazione on-line, pagamento della prima rata e relativa convalida del pagamento effettuato**

Compilare in via preliminare il questionario di valutazione sul sito [http://www.quest.uniroma2.it.](http://www.quest.uniroma2.it/) Verrà rilasciato un codice questionario (CQ) che dovrà essere inserito al momento della convalida del pagamento. Il CQ ha una validità di cinque giorni dalla data di compilazione del questionario, scaduti i quali dovrà essere ricompilato.

Successivamente:

- 1. Collegarsi al sito dei Servizi on-line: [http://delphi.uniroma2.it;](http://delphi.uniroma2.it/)
- 2. Selezionare Area Studenti, Tasto 2, Immatricolazione;
- 3. Selezionare "Compila la domanda di immatricolazione";

4. Leggere attentamente tutte le istruzioni e compilare la domanda di immatricolazione, selezionare il Corso di Laurea, quindi inserire tutti i dati richiesti;

6. Stampare il bollettino per il pagamento della prima rata;

7. Eseguire il pagamento presso qualsiasi Agenzia UniCredit ovvero on line collegandosi al sito Unicredit;

8. Collegarsi nuovamente al sito dei Servizi on-line, quindi inserire i codici del pagamento (CTRL e AUTH riportati nella ricevuta della Banca) per convalidare il pagamento. Si otterranno così una matricola e una password;

9. Conservare con cura matricola e password che serviranno in seguito per accedere ai servizi informatici di Ateneo (e-mail, pagamento rate successive, richiesta elenco esami sostenuti, prenotazioni esami, ecc.).

E' prevista la possibilità di pagare on-line l'importo dovuto per le tasse e contributi universitari collegandosi al seguente sito Unicredit:

<https://online-retail.unicredit.it/ibx/web/public/universityTaxes.jsp>

# **Presentazione della documentazione allo sportello della Segreteria Studenti di Economia**

Convalidato il pagamento, **per essere immatricolati è INDISPENSABILE consegnare** alla Segreteria Studenti della Facoltà di Economia, **entro 30 giorni dalla convalida del pagamento effettuato**, la seguente documentazione:

- a. **domanda di immatricolazione** pre-compilata, da firmare all'atto della presentazione, con applicata una **foto formato tessera** nell'apposito spazio presente sulla domanda;
- b. **due foto formato tessera** identiche a quella applicata sulla domanda
- c. **copia di un valido documento** di riconoscimento
- d. **copia della ricevuta del pagamento della prima rata** (esclusi coloro che hanno diritto all'esenzione totale dal pagamento delle tasse e contributi universitari)
- e. **parte del foglio** generato dalla procedura di convalida del pagamento, contrassegnata dalla dicitura **"da consegnare alla Segreteria Studenti"**

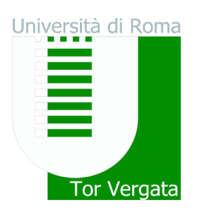

#### **IMPORTANTISSIMO:**

- **Non saranno accettate domande con documentazione incompleta.**
- La **convalida del pagamento** e la **consegna completa** della **suddetta documentazione alla Segreteria Studenti nei termini indicati** sono indispensabili per esercitare compiutamente il diritto all'immatricolazione conseguito attraverso il superamento della selezione. +

## **B) PASSAGGIO IN INGRESSO DA ALTRO CORSO DI LAUREA DELL'UNIVERSITA' DEGLI STUDI DI ROMA "TOR VERGATA"**

Gli studenti universitari provenienti da Corsi di Laurea dell'Università degli studi di Roma "Tor Vergata" utilmente inseriti nelle graduatorie di cui all'art.4 del Bando cui fa riferimento il presente allegato, **entro e non oltre il 27 settembre 2019** dovranno:

- 1. procedere con l'inoltro della domanda di passaggio in ingresso secondo la seguente modalità:
	- a) Collegarsi al sito dei Servizi on-line: [http://delphi.uniroma2.it;](http://delphi.uniroma2.it/)
	- b) Selezionare dall' Area Studenti Riquadro 4 "gestione on line della carriera"
	- c) Selezionare dal menu a disposizione il link "richiesta di passaggio di corso" ed eseguire la procedura segnalando eventuali esami già superati che ancora non fossero stati acquisiti su totem
	- d) Stampare la domanda di passaggio ed il relativo bollettino da pagare presso qualsiasi agenzia Unicredit (il pagamento può essere anche effettuato on-line con carta di credito sul sito di Unicredit).
	- e) Convalidare il pagamento ricollegandosi al sito (operazione indispensabile affinché la Segreteria studenti possa ricevere on-line la domanda di passaggio).

La Segreteria studenti del corso di provenienza, ricevuta la domanda di passaggio, provvederà a inoltrare la documentazione relativa alla carriera dello studente alla Segreteria Studenti della Facoltà di Economia.

Lo stato del passaggio si può verificare collegandosi on-line al sito Delphi, con le credenziali d'accesso. Quando si potrà visualizzare "Clicca qui per completare l'iscrizione" si potrà provvedere alla regolarizzazione dell'iscrizione presso il Corso di laurea prescelto.

Per completare la fase di iscrizione collegarsi al sito dei Servizi on-line: [http://delphi.uniroma2.it;](http://delphi.uniroma2.it/) Selezionare Area Studenti, Riquadro 3, "Iscrizione agli anni successivi al primo" procedere con l'iscrizione per l'anno accademico 2018/2019.

E' prevista la possibilità di pagare on-line l'importo dovuto per le tasse e contributi universitari collegandosi al sito Unicredit http://www.unicredit.it > servizi on-line > pagamento on-line > tasse universitarie > Università degli Studi di Roma Tor Vergata .

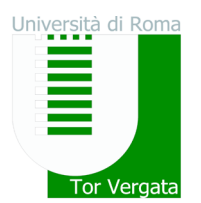

# Università degli Studi di Roma "Tor Vergata"

Successivamente lo studente dovrà presentarti allo sportello della Segreteria Studenti della Facoltà di Economia con il libretto universitario del vecchio corso per l'applicazione dell'etichetta con l'indicazione del nuovo corso.

# **C) ABBREVIAZIONE DI CORSO**

I candidati, utilmente inseriti nelle graduatorie di cui all'art.4 del Bando cui fa riferimento il presente allegato, che intendono immatricolarsi con abbreviazione di corso, **entro e non oltre il 27 settembre 2019**  dovranno:

Compilare, in via preliminare, il questionario di valutazione sul sito [http://www.quest.uniroma2.it](http://www.quest.uniroma2.it/) . Verrà rilasciato un codice questionario (CQ) che dovrà essere inserito al momento della convalida del pagamento. Il CQ ha una validità di cinque giorni dalla data di compilazione del questionario, scaduti i quali dovrà essere ricompilato. Successivamente:

# **Immatricolazione on-line, pagamento della prima rata e relativa convalida del pagamento effettuato**

1. Collegarsi al sito dei Servizi on-line: http://delphi.uniroma2.it;

- 2. Selezionare Area Studenti, Tasto 2 Immatricolazione con abbreviazione di corso;
- 3. Selezionare "Compila la domanda di immatricolazione con abbreviazione di corso"
- 4. Leggere attentamente tutte le istruzioni;

5. scegliere Corso di Laurea in presenza, indicando quindi il Corso di Studio di interesse e contestualmente inserire i dati richiesti. Se si desidera pagare la seconda rata delle tasse e contributi universitari in un'unica soluzione anzichè in due soluzioni selezionare la relativa opzione;

6. Stampare il bollettino per il pagamento della prima rata;

7. Eseguire il pagamento presso qualsiasi Agenzia UniCredit;

8. Collegarsi nuovamente al sito dei Servizi on-line ed inserire i codici del pagamento (CTRL, AUTH riportati nella ricevuta della Banca e CQ) per convalidare il pagamento effettuato. Si otterrà così una matricola e una password;

9. Conservare con cura matricola e password che serviranno in seguito per accedere ai servizi informatici di Ateneo (e-mail, pagamento rate successive, richiesta elenco esami sostenuti, prenotazioni esami ecc.).

 $\checkmark$  E' prevista la possibilità di pagare on-line l'importo dovuto per le tasse e contributi universitari collegandosi al sito Unicredit http://www.unicredit.it > servizi on-line > pagamento on-line > tasse universitarie > Università degli Studi di Roma Tor Vergata.

## **Presentazione della documentazione allo sportello della Segreteria Studenti di Economia**

Convalidato il pagamento, **per essere immatricolati è INDISPENSABILE consegnare** alla Segreteria Studenti della Facoltà di Economia, **entro 30 giorni dalla convalida del pagamento effettuato**, la seguente documentazione:

- a. **domanda di immatricolazione** pre-compilata, da firmare all'atto della presentazione, con applicata una **foto formato tessera** nell'apposito spazio presente sulla domanda;
- b. **due foto formato tessera** identiche a quella applicata sulla domanda
- c. **copia di un valido documento** di riconoscimento
- d. **copia della ricevuta del pagamento della prima rata** (esclusi coloro che hanno diritto all'esenzione totale dal pagamento delle tasse e contributi universitari)

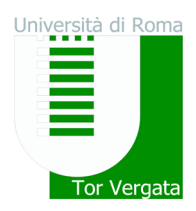

e. **parte del foglio** generato dalla procedura di convalida del pagamento, contrassegnata dalla dicitura **"da consegnare alla Segreteria Studenti"**

### **IMPORTANTISSIMO:**

- **Non saranno accettate domande con documentazione incompleta.**
- La **convalida del pagamento** e la **consegna completa** della **suddetta documentazione alla Segreteria Studenti nei termini indicati** sono indispensabili per esercitare compiutamente il diritto all'immatricolazione conseguito attraverso il superamento della selezione.

## **STUDENTI DECADUTI O CHE HANNO EFFETTUATO RINUNCIA AGLI STUDI**

Si ricorda inoltre che, gli studenti che intendono riprendere gli studi in seguito a decadenza o rinuncia agli studi, successivamente al riconoscimento parziale o completo degli esami e dell'ammissione ai Corsi di Laurea di cui al presente bando, oltre a pagare le tasse e i contributi per l'iscrizione dovranno pagare una tantum un contributo fisso di € 500,00.